## **Bahria Examination System**

(Bahria Institute of Management and Computer Science)

And A State of State of State

by Atta-ul-Mohsin

MFN 318 Mes

December 2002

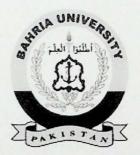

Supervised By Mr. Faisal Aftab

A report is submitted to the department of Computer Sciences, Bahria Institute of Management and Computer Sciences, Islamabad.

In partial fulfillment of requirement for the degree of MCS

**Department of Computer Sciences** 

Bahria Institute of Management and Computer Sciences, Islamabad Bahria University, Islamabad

#### Certificate

We accept the work contained in this report as a confirming to the required standard for the partial fulfillment of the degree of MCS

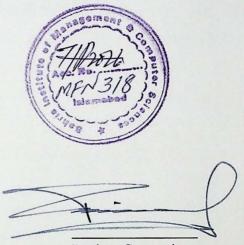

Project Supervisor

Head of Department (CS)

Internal Examiner

5 External Examiner

## Dedication

This project is dedicated with great love and respect, to my parents, and to my friends.

#### Acknowledgement

First of All we are thankful to the Almighty Allah, for his Blessings and Graciousness. We are also thankful to our venerable supervisor Mr. Faisal Aftab, Head of MIS department, for his great guidance and to Mr. Fazal-e-Wahab, Head of Computer Science Department who not only helped us in all ways but also lead us to succeed throughout the project.

Finally we are thankful to the Examination department staff, specially to Mr. Fazal-e-Raziq and Mr. Iftikhar Ahmed.

We also acknowledge Network Staff for helping in implementing this system.

### **Executive Summary**

The existing examination system of BIM&CS is totally manual. The whole database is maintained in Excel spread sheets. The system does not provide any facilities to the examination department. The system does not provide a suitable environment to maintain the database and also facilities like searching a particular student and relevant information.

The Examination department acts as a backbone for any educational institution and the success of that institution depends upon the efficient working and security of their examination department.

The developed Bahria Examination system is fully automated and provides all the functionality required by the Examination department. The system provides GUI based environment that is easy to use for the examination staff. The system provides self-descriptive interfaces that are easy to use for any person with a little bit knowledge of computers.

The system provides student performance evaluation and analysis reports required by the higher management and the Examination department.

## Table of Contents

| 1 | Introduction                                       | 1    |
|---|----------------------------------------------------|------|
|   | 1.1 Historical Background of BIM&CS                | 1    |
|   | 1.2 BIM&CS at Present                              | 1    |
|   | 1.3 Degree Programs Offered by BIM&CS at Islamabad | 2    |
|   | 1.4 Degree Programs Offered by BIM&CS at Karachi   | 3    |
|   | 1.5 Programs at Affiliated Units                   | 3    |
| 2 | Examination System Overview                        | -4   |
|   | 2.1 Introduction to Examination System             | 4    |
|   | 2.2 Overview of Examination System in BIM&CS       | 4    |
| - | 2.3 Enrollment Number Format                       | 5    |
|   | 2.4 Course Registration                            | 6    |
|   | 2.5 Adding/Withdrawing Courses                     | 7    |
| - | 2.6 Schedule Adjustment                            | 7    |
|   | 2.7 Course Repeat Policy                           | 7    |
|   | 2.8 Scheme of Marking                              | 7    |
|   | 2.9 Grading System                                 | 8    |
|   | 2.10 Calculation of GPA                            | 8    |
| 1 | 2.11 Migration and Credit Transfer                 | 10   |
|   | 2.12 Dual Majors                                   | 11   |
|   | 2.13 Conduct of Examination                        | 11   |
|   | 2.14 Honors                                        | 13   |
|   | 2.15 Transcripts                                   | 13   |
|   | 2.15.1 Semester Results                            | 13   |
|   | 2.15.2 Interim Transcript                          | 13   |
|   | 2.15.3 Final Transcript                            | 13   |
|   | 2.16 Graduation                                    | 13   |
| - | 2.17 Convocation Ceremony                          | 14   |
|   | 2.18 Degree Request Procedure                      | 14   |
| - | 2.19 Graduation Time Frame                         | 14   |
| 3 | Existing System                                    | 15   |
|   | 3.1 Existing System in BIM&CS                      | 15   |
|   | 3.1.1 Less Automation with Microsoft Excel         | . 15 |
|   | 3.1.2 Inconsistency of Data                        | 15   |
|   | 3.1.3 Inefficient Search Mechanism                 | 15   |
|   | 3.1.4 Data Redundancy                              | 16   |
|   | 3.1.5 Low Efficiency                               | 16   |
| - | 3.1.6 Critical Data and Less Reliability           | 16   |
|   | 3.1.7 Backup and Recovery Support                  | 16   |
|   | 3.1.8 Security Risk                                | 17   |
| - | 3.1.9 Reports Problem                              | 17   |
|   | 3.1.10 Repetition of Same Tasks                    | 17   |
|   | 3.1.11 Analysis of Result                          | 17   |
|   | 3.1.12 Not a User Friendly System                  | 18   |

# Table of Contents (contd.)

| 4 System Analysis                                   | 19   |
|-----------------------------------------------------|------|
| 4.1 Software Development Life Cycle                 | 19   |
| 4.1.1 Analysis                                      | . 19 |
| 4.1.2 Design                                        | 19   |
| 4.1.3 Development                                   | 19   |
| 4.1.4 Test and Integration                          | 19   |
| 4.1.5 Deployment                                    | -19  |
| 4.2 Proposed System                                 | 19   |
| 4.2.1 Aims and Objectives                           | 20   |
| 4.2.1.1 Maximum Automation                          | 20   |
| 4.2.1.2 Maximum Efficiency                          | 20   |
| 4.2.1.3 Quick Response                              | 20   |
| 4.2.1.4 Elimination of Redundancy                   | 20   |
| 4.2.1.5 User Friendly Environment                   | 20   |
| 4.2.1.6 User Authentication                         | 21   |
| 4.2.1.7 Security                                    | 21   |
| 4.2.1.8 Backup and Recovery                         | 21   |
| 4.2.1.9 Special Interfaces for Specific Persons     | 21   |
| 4.2.1.10 Efficient Searching Mechanism              | 21   |
| 4.3 Software Selection                              | 21   |
| 4.4 Tools and Technologies                          | - 22 |
| 4.4.1 Oracle Developer 2000                         | 22   |
| 4.4.1.1 Benefits of Developer 2000                  | 22   |
| 4.4.2 Oracle Server 8.1.7                           | 22   |
| 4.4.2.1 Major Benefits                              | 23   |
| 4.4.3 Oracle 8 <i>i</i> for Windows NT Key Features | 23   |
| 4.4.3.1 System Integration                          | 23   |
| 4.4.3.2 Networking                                  | 24   |
| 4.4.3.3 Management/Ease of Use                      | 24   |
| 4.4.3.4 Transaction Processing                      | 24   |
| 4.4.3.5 SQL Optimizer                               | 25   |
| 4.4.3.6 Transactional Data Access                   | 25   |
| 4.4.3.7 VLDB Support                                | 25   |
| 4.4.3.8 Oracle 8i Parallel DML                      | 26   |
| 4.4.3.9 High Availability                           | 26   |
| 4.4.3.10 Distributed Queries and Transactions       | 27   |
| 4.4.3.11 Open Gateways                              | 27   |
| 4.4.3.12 Data Replication                           | . 27 |
| 4.4.3.13 Object Types                               | 28   |
| 4.4.3.14 Views                                      | 28   |
| 4.4.3.15 Client-side Object Support                 | 28   |
| 4.4.3.16 LOBs                                       | 28   |

| 4.4.3.17 SQL Implementation                     | 28       |
|-------------------------------------------------|----------|
| 4.4.3.18 Declarative Integrity Constraints      | 29       |
| 4.4.3.19 Stored Procedures                      | 29       |
| 4.4.3.20 Database Triggers                      | 29       |
| 4.4.3.21 Programmatic Interfaces                | 30       |
| 4.4.3.22 Oracle Enterprise Manager              | 31       |
| 4.6 Hardware Requirements                       | 31       |
| 4.6.1 Server Requirements (Optimum Performance) | 31       |
| 4.6.2 Workstation Requirements                  | 32       |
| 5 System Design                                 | . 33     |
| 5.1 Software Process Model                      | 33       |
| 5.1.1 The Rapid Application Development (RAD)   | Model 33 |
| 5.2 Context Diagram                             | 34       |
| 5.3 Data Modeling                               | 36       |
| 5.3.1 Data Model                                | 36       |
| 5.3.2 Detailed Schema                           | . 37     |
| 5.4 UML Diagrams                                | - 38     |
| 5.4.1 Use Case Diagram                          | 38       |
| 5.4.2 System Sequence Diagrams                  | 39       |
| 5.4.3 Collaboration Diagrams                    | 44       |
| 6 System Development                            | 47       |
| 6.1 Introduction                                | 47       |
| 6.2 Data Conversion Problem                     | 47       |
| 6.3 Automated Enrollment Generation             | 47       |
| 6.4 Reports Problem                             | 47       |
| 6.5 Automatic Transcript Generation             | 47       |
| 6.6 Screen Shots                                | 48       |
| 6.6.1 Splash Screen                             | 48       |
| 6.6.2 Login Screen                              | 49       |
| 6.6.3 Main Screen                               | 50       |
| 6.6.4 Offer Course Screen                       | 51       |
| 6.6.5 Delete Offered Course Screen              | 52       |
| 6.6.6 Course Registration Screen                | 53       |
| 6.6.7 Enter Result Option Screen                | . 54     |
| 6.6.8 Enter Result Screen (All)                 | 55       |
| 6.6.9 Enter Result Screen (Quiz)                | 56       |
| 6.6.10 Enter Result Screen (Assignment)         | 57       |
| 6.6.11 Enter Result Screen (Midterm)            | 58       |
| 6.6.12 Enter Result Screen (Final)              | 59       |
| 6.6.13 Student Registration Screen              | 60       |
| 6.6.14 Student Performance Main Screen          | 61       |
| 6.6.15 Student Performance Semester wise        | 62       |
| 6.6.16 Student Performance Subject wise         | 63       |
| 6.6.17 Student Performance Class wise           | . 64     |

| 6.6.18 Add New Course Screen | 65   |
|------------------------------|------|
| 6.6.19 Transcript Report     | 66   |
| 6.6.20 Award List Report     | 67   |
| 7 Testing and Integration    | 68   |
| 7.1 System Testing           | 68   |
| 7.1.1 Unit Testing           | 68   |
| 7.1.2 Integration Testing    | 68   |
| 7.2 Acceptance Test          | 68   |
| 7.3 Load and Stress Test     | 69   |
| 8 Epilogue                   | • 70 |
| 8.1 Conclusion               | 70   |
| 8.2 Future Work              | 70   |
|                              |      |
| Glossary                     | . 71 |
| References                   | 72   |

Colleges and othering teaching facilities in the evening the first program othered were EBA

train the would be capably of providing date of the art factions for givility education to the